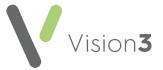

## **Important - Mail Manager Actions**

When adding **Actions** to a **Mail Manager** message, it is vital not to delete the duplicated action text in **Text**. This is because the duplicated action text is used to display the action in other areas of **Vision 3** and if deleted, important actions could be missed. If you need to add further comment, then please add after the duplicated action text.

In the following example, an action is added for 'Make Dr Appointment' but the comment in **Text** is deleted and replaced with a general comment:

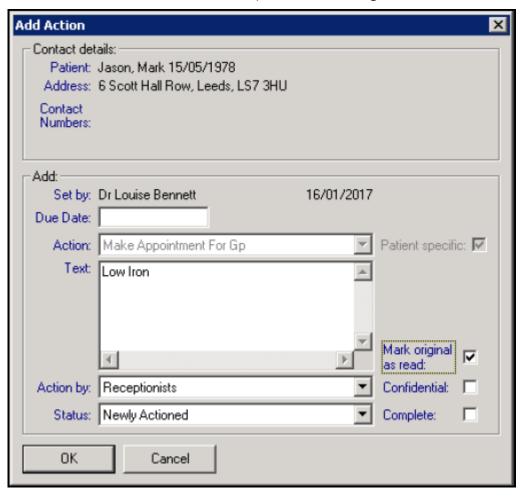

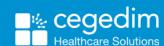

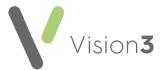

The **Text** content is the only action visible in both **Mail Manager** and the initial **View Mail for Patient** screen in **Consultation Manager**. You can see here that the original action does not display:

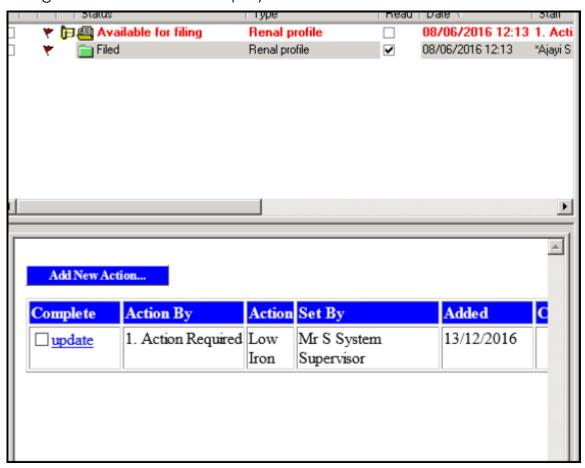

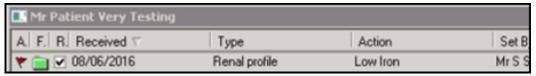

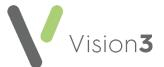

However, the original selected action and appended text does display in **Consultation Manager** - **View Mail for Patient** if you select **View Result**:

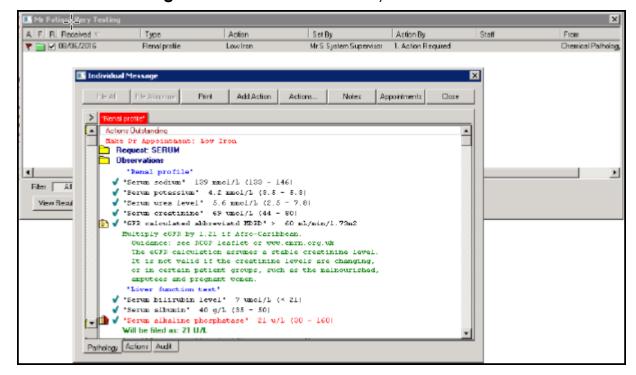

The action is also visible from the **Audit** tab when you select the message in **Mail Manager**:

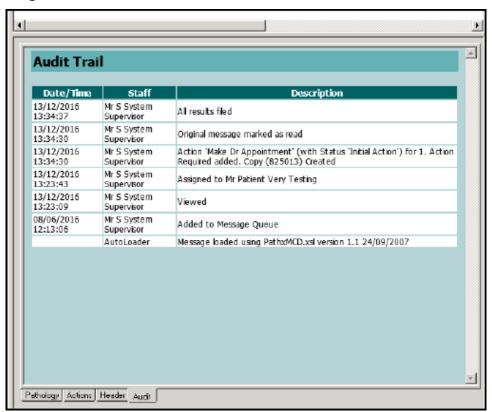

In summary, as both the action and the text are not seen on either the **Actions** tab or the **Audit** tab in **Mail Manager** or in the initial screen of **View Mail for Patient** in **Consultation Manager**, you should not delete the duplicate action comment from Text, but add to it as necessary.